# **Mobile Zivilcourage – Mobile Community-Dienste für ortsbezogene Unterstützung von Menschen in Notlagen**

Markus Braun, Dominik Khan, Eray Özmü

Fraunhofer IAO Nobelstr. 12, 70569 Stuttgart

eray.oezmue@googlemail.com dominikkhan@googlemail.com braun.markus89@googlemail.com

**Abstract:** Mobile Zivilcourage ist ein Projekt zur Unterstützung von Menschen in Notlagen. Es bedarf dabei keiner menschlichen Weiterleitung der verschiedenen Notfälle. Diese werden automatisch durch Location Aware Algorithmen an nächstgelegene Nutzer gesendet. So kann ein Nutzer in Notlage mit einem Tastendruck eines Bluetooth-Notfallbuttons Menschen in direkter Nähe um Hilfe bitten. Bisher gibt es zwar bereits verschiedene Ansätze zur Krisenbewältigung, jedoch bietet keines der verfügbaren Systeme eine vergleichbare Funktionalität für Locaton Aware Notfallnachrichten, die mittels einer App auf dem mobilen Endgerät versendet werden können. Bei der Implementierung der hier vorgestellten Android App wurden möglichst viele native Funktionen von Android genutzt, um die Entwicklung des Prototypen zu beschleunigen. Somit konnte ein handelsübliches Bluetooth Headset als Notfallbutton umfunktioniert werden. Western Concentration Concentration (Exchange in the state of the state of the state of the state of the state of the state of the state of the state of the state of the state of the state of the state of the state of the

# **1 Motivation**

In letzter Zeit häufen sich Meldungen zu Schlägereien in S-Bahn Stationen oder andere tätliche Angriffe auf unschuldige Passanten. Erst 2009 wurde der Münchner S-Bahn Fahrgast Dominik Brunner von zwei Jugendlichen zu Tode geprügelt [1]. Er hatte den Mut, sich alleine für den Schutz von vier Teenagern vor den Jugendlichen einzusetzen und bezahlte mit seinem Leben. Die Hilfe von weiteren Fahrgästen hätte sein Leben retten können. Aber auch sehr aktuelle Fälle, wie die Attacke von Torben P. (18 Jahre) auf einen 29-jährigen Handwerker am 23.4.2011 an einer Berliner U-Bahn Haltestelle [2], zeigen die Wichtigkeit dieses Themas. Western Research of the Western with the Northern in Schleptore and New York (1998). The state of the state of the New York (1998) and the New York (1998) and the New York (1998) and the New York (1998) and the New York (

Da meist der Schritt zum Helfen bei Gefahrensituation von der eigenen Courage abhängt und nicht selten die Helfer selbst in Gefahr setzt, trauen sich Passanten häufig nicht einzugreifen, insbesondere wenn die Angriffe in Situationen stattfinden, in denen außer ihnen keine weiteren Passanten vor Ort sind.

Um dieses Dilemma zu adressieren haben wir die Applikation "Mobile Zivilcourage" entwickelt. Mobile Zivilcourage ist ein Projekt, das im Rahmen eines Forschungsprojektes am Fraunhofer Institut für Arbeitswirtschaft und Organisation (IAO) entwickelt wird und dessen Ziel es ist, die hohe Dichte an Smartphones zu nutzen, um ein kollaboratives, lose gekoppeltes und partizipatives Sicherheitssystem zu entwickeln, das auf der Zusammenarbeit von Passanten basiert.

Mit dieser Applikation ist es möglich als unmittelbar Betroffener oder als Passant, der einen Vorfall sieht, einen Alarm auszusetzen. Zentral werden dann über GPS Koordinaten andere Smartphone Nutzer in der Umgebung ausfindig gemacht. Diese werden dann mittels Push-Nachricht innerhalb Sekunden alarmiert. Die alarmierten Benutzer können sich mit nur 2 Tastendrücken zur Gefahrenstelle navigieren lassen und in der Gruppe einschreiten.

Durch diese Funktionalität wird es den Betroffenen möglich ein klares Signal an ihre Umgebung zu senden, dass sie Hilfe benötigen. Durch diesen eindeutigen Hilferuf des Opfers und die Gewissheit und visuelle Darstellung der anderen alarmierten Personen, kann bei den Empfängern des Notfallrufs die Bereitschaft zum Eingreifen unterstützt werden.

Der weitere Beitrag gliedert sich wie folgt. Zunächst werden in Abschnitt 2 verwandte Arbeiten zu Notfallwarnungen mittels Mobilfunktechnologie vorgestellt. Anschließend präsentieren wir in Abschnitt 3 unseren Ansatz zu community-basierten, ortsbezogenen Notfallnachrichten. Die prototypische Umsetzung unseres Ansatzes wird in Abschnitt 4 vorgestellt, bevor in Abschnitt 5 die Vorteile und Einschränkungen unserer Lösung diskutiert werden und in Abschnitt 6 die wesentlichen Ergebnisse zusammengefasst werden.

# **2 Verwandte Arbeiten**

Zahlreiche internationale Initiativen und Forschungsprojekte beschäftigen sich mit den Möglichkeiten, Mobilfunknetzwerke für Notfallmanagementsysteme einzusetzen. Die meisten dieser Initiativen konzentrieren sich dabei aber auf Katastrophen und großflächige Schadensszenarien. Häufig wird dabei die Frühwarnung in den Mittelpunkt gestellt, in dem Mechanismen für die Zustellung von Warnungen und Instruktionen an potenzielle Betroffene zur Verfügung gestellt werden. Ein Beispiel hierfür ist das vom Joint Research Center (JRC) der Europäischen Kommission ins Leben gerufene Global Disaster Alert and Coordination System (GDACS). Dieses System hat zum Ziel, zeitnah Informationen über aktuelle, aus Naturgewalten resultierende Gefahren bereitzustellen [3]. Die von der Überwachung eingeschlossenen Ereignisse umfassen gegenwärtig Erdbeben, tropische Wirbelstürme, Vulkaneruptionen und Überschwemmungen, wie sie beispielsweise durch Tsunamis entstehen. Das System wertet Informationen aus unterschiedlichen Quellen aus, bewertet das resultierende Gefahrenpotenzial und stellt die Ergebnisse registrierten Nutzern, beispielsweise per SMS oder Email, zur Verfügung. Das Konzept ist aber nur global ausgerichtet und bietet im Falle eines lokalen Deliktes keine Möglichkeit, Menschen im Umkreis zu benachrichtigen. We want the branchiene in the control of the state of the state of the state of the state of the state of the state of the state of the state of the state of the state of the state of the state of the state of the state o

Eine niederländische Initiative verfolgt einen ähnlichen Ansatz und zielt darauf ab, Einwohner mittels SMS über kritische lokale Geschehnisse über die zuständige Polizeidienststelle zu informieren [4]. Wie bei GDACS werden keine Zusatzinformationen bereitgestellt. Es findet lediglich eine Filterung in Bezug auf bestimmte, für den Anwender relevante Regionen statt. Auch hier besteht nur eine einseitige Kommunikationsbeziehung, d.h. die Kommunikation geht immer von Behörden aus und richtet sich an Betroffene. Ein möglicher Rückkanal, über den nützliche Informationen aus den betroffenen Regionen zurückfließen könnten, ist nicht vorgesehen [5].

Ein anderer Ansatz wurde dagegen im Forschungsprojekt VeRSiert [6] verfolgt, das vom BMBF im Rahmen des Programms "Forschung für die zivile Sicherheit" als Teil der High-Tech-Strategie der Bundesregierung gefördert wurde und das sich zum Ziel gesetzt hat, Wege aufzuzeigen, um die Sicherheit bei Großveranstaltungen zu erhöhen. Auch hier ist eine Komponente vorgesehen, um eine ortsbezogene Warnung der Bevölkerung mittels Mobilfunktechnologie zu ermöglichen [7]. So können öffentliche Einrichtungen die Benutzer von Smartphones an Großveranstaltungen schnell und effizient mit nötigen Informationen versorgen. Darüber hinaus stellt die VeRSiert-Lösung aber auch mehrere Möglichkeiten zur Verfügung, um einen Rückkanal zwischen Besuchern der Veranstaltung auf der einen und Einsatzleitern und Hilfskräften auf der anderen Seite zu ermöglichen. Dabei wurden moderne Kommunikationsmittel wie soziale Netzwerke konsequent einbezogen [8]. Es gibt aber für einzelne Besucher keine Möglichkeit direkt Besucher im Umkreis über einen Notfall zu benachrichtigen, um diese um Hilfe zu bitten.

Der Hauptunterschied zwischen den hier vorgestellten verwandten Arbeiten und der App "Mobile Zivilcourage" ist, dass die App "Mobile Zivilcourage" die direkte Zusammenarbeit und die gegenseitige Hilfe zwischen Passanten unterstützt. Es ist für diese App keine menschliche Instanz nötig, die die Notfälle entgegennimmt, stattdessen wird die vernetzte Intelligenz und die Courage der Passanten genutzt. Man spricht hier von einem Location Aware Service, der anhand der GPS Position automatisiert Notfälle delegiert.

## **3 Ansatz**

Im Folgenden wird die Funktionsweise anhand eines fiktiven Beispielszenarios erläutert. Sabine befindet sich alleine auf dem Heimweg von einer Party. Es ist spät in der Nacht und die Straßen sind leer. Auf einmal hört sie Schreie und sieht in der nächsten Nebenstraße, wie zwei junge Männer auf einen dritten am Boden liegenden Mann eintreten. Sabine möchte dem Mann am Boden helfen, aber fühlt sich alleine dazu nicht in der Lage. Schnell drückt sie den Bluetooth Notfall-Button an ihrem Headset. Wenige Straßen entfernt befinden sich noch andere Partygäste auf dem Heimweg und Sabines Hilferuf wird auf ihr Smartphone gepusht. Die Position von Sabine bekommen sie direkt auf einer Karte angezeigt und eilen schnell dorthin. Zusammen mit Sabine sind sie deutlich in der Überzahl und können den Mann retten. Westex The Consension of the Consense of the Consense of the Consense of the Consense of the Consense of the Consense of the Consense of the Consense of the Consense of the Consense of the Consense of the Consense of the

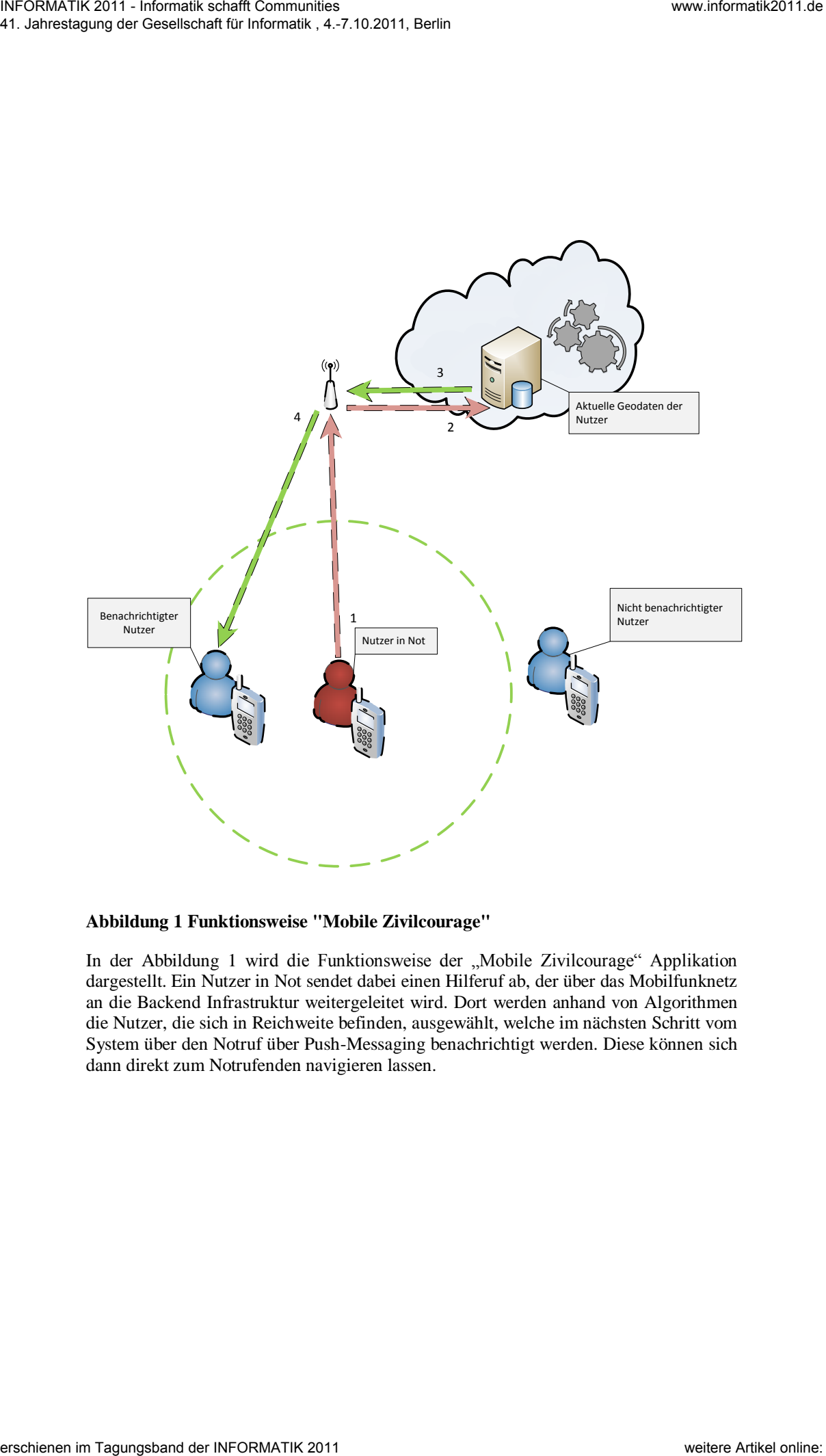

#### <span id="page-4-0"></span>**Abbildung 1 Funktionsweise "Mobile Zivilcourage"**

In der Abbildung 1 wird die Funktionsweise der "Mobile Zivilcourage" Applikation dargestellt. Ein Nutzer in Not sendet dabei einen Hilferuf ab, der über das Mobilfunknetz an die Backend Infrastruktur weitergeleitet wird. Dort werden anhand von Algorithmen die Nutzer, die sich in Reichweite befinden, ausgewählt, welche im nächsten Schritt vom System über den Notruf über Push-Messaging benachrichtigt werden. Diese können sich dann direkt zum Notrufenden navigieren lassen.

Die Verwendung des Bluetooth Buttons in diesem Szenario ist vor allem wichtig, wenn das Opfer selbst einen Hilferuf absetzen will und nicht mehr in der Lage ist, die App über das Smartphone zu bedienen. Außerdem ist die Nutzung des Buttons sehr unauffällig. Falls zum Beispiel Sabine aus dem Szenario auf dem Heimweg den Eindruck haben sollte, verfolgt zu werden, könnte sie ohne Aufmerksamkeit der Verfolger zu erregen, Hilfe rufen. Screenshots dieser Applikation finden sich in den Abbildungen 2 und 3.

# **4 Implementierung**

In diesem Abschnitt wird auf die Implementierung der vorher beschriebenen Hauptfunktionalitäten eingegangen. Zunächst wird das von uns eingesetzte Vorgehensmodell des Rapid Prototypings erläutert. Anschließend wird das User Interface der App genauer vorgestellt und zuletzt die weiteren Implementierungsschritte (Bluetooth-Anbindung und GPS-Ortung) präsentiert.

### **4.1 Vorgehensmodell**

Oft kann man die Anforderung an eine App nicht genau vorhersehen. Dann wird das Testen der Applikation nötig. Es soll in einem frühen Stadium zum Beispiel entschieden werden, welche Technologien und Konzepte man verwenden möchte.

Für diese Zwecke bietet sich die Methode des Rapid Prototyping an. Rapid Prototyping bedeutet, innerhalb eines kurzen Zeitraums einen teilweise funktionsfähigen Prototypen zu erstellen. Dies kann aus mehreren Gründen nützlich sein. Zum einen, wie bereits erwähnt, um frühzeitig testen zu können und überhaupt die Durchführbarkeit eines Projekts zu überprüfen. Zum anderen aber auch zum Beispiel, wenn ein neues Produkt entwickelt werden soll und man schon früh nach möglichen Kunden suchen möchte. Ein Prototyp ist meist aussagekräftiger und beeindruckender als beispielsweise Mockups des User Interfaces. Um den Prototypen in kurzer Zeit entwickeln zu können und Entwicklungskosten dafür zu sparen, ist es praktisch, auf schon vorhandene Elemente zurückzugreifen, die nicht extra für das geplante Endprodukt erstellt werden müssen, wie zum Beispiel die Verwendung eines Bluetooth Headsets anstelle der Konstruktion eines extra Bluetooth Devices zur Kommunikation mit der App. We show that the same of the same of the same of the same of the same of the same of the same of the same of the same of the same of the same of the same of the same of the same of the same of the same of the same of the

### **4.2 Das User Interface Design**

Am Anfang der Entwicklung einer jeden Applikation steht immer der Entwurf der Benutzerschnittstelle. Alle Anforderungen stehen priorisiert fest und man muss nun ein einfach zu bedienendes User Interface entwickeln. Hierbei ist es für den Einstieg auch überhaupt nicht verwerflich, sich Inspiration bei anderen, erfolgreichen Apps zu holen.

Es sollten verschiedene Richtlinien für gutes User Interface Design eingehalten werden, jedoch kann in dieser Arbeit nicht auf diese Richtlinien eingegangen werden, da dies den Rahmen sprengen würde. Wir konzentrieren uns in dieser Arbeit auf die Tipps und Erfahrungswerte bei Touchscreen Anwendung auf Smartphones.

Man muss bei Smartphone Apps sehr genau darauf achten, die Buttons und auch alle anderen Bedienelemente nicht zu klein zu machen, da man sonst als Benutzer Schwierigkeiten bekommen könnte, die Buttons zu treffen. Außerdem sollte man möglichst viel Information mit möglichst wenig Verwirrung auf dem kleinen Display darstellen. Es hat sich als Vorteilhaft herausgestellt bei zu viel Information, diese zu gruppieren und auf verschiedenen Screens darzustellen. Dieses Problem gibt es aber bei der Mobilen Zivilcourage App nicht, da wir nur einen Screen für kleinere Einstellungen benötigen und einen, um den Notfall anzuzeigen. Beides wurde in der Designphase so schlicht und aussagekräftig wie möglich gehalten. Westex the content of the state of the state of the state of the state of the state of the state of the state of the state of the state of the state of the state of the state of the state of the state of the state of the

Da das User Interface nicht selten über Erfolg und Misserfolg einer Applikation entscheidet ist es nicht von Vorteil, beim User Interface Design Zeit zu sparen. Das UI sollte so ansprechend wie bei einer kommerziellen App sein, um die Testergebnisse dadurch nicht negativ zu beeinflussen.

Das User Interface wird bei der Programmierung von Android Applikationen über sogenannte Layout.xml Dateien festgelegt. Dort legt man mittels XML die Positionen und das Aussehen verschiedener Bedienelemente fest. Und kann dann über das Festlegen von Ids im eigentlichen Programmcode auf diese zugreifen.

Wir empfehlen für den Einstieg die einfachen Tutorials auf der Android Developer Website [9].

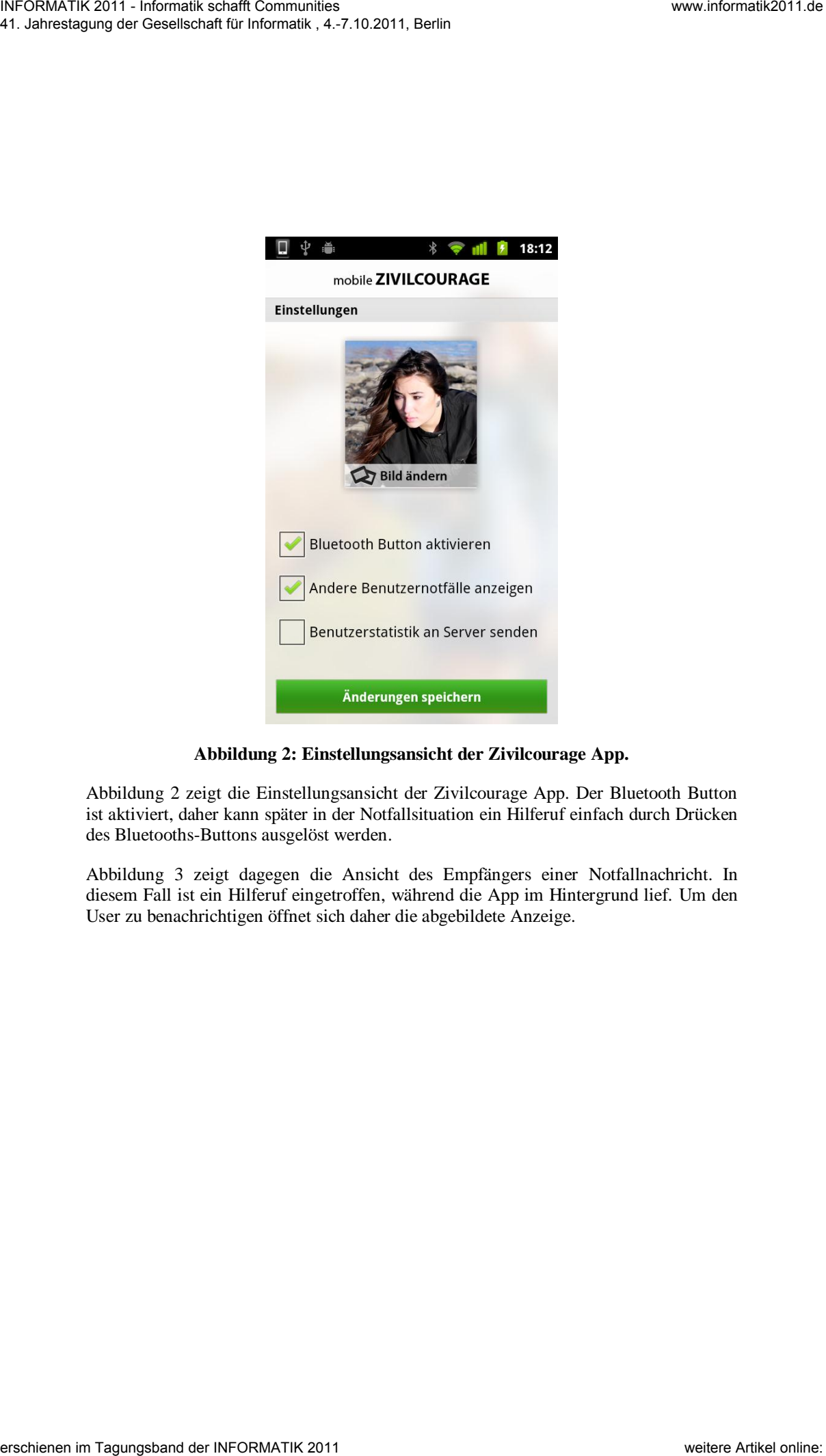

**Abbildung 2: Einstellungsansicht der Zivilcourage App.** 

<span id="page-7-0"></span>Abbildung 2 zeigt die Einstellungsansicht der Zivilcourage App. Der Bluetooth Button ist aktiviert, daher kann später in der Notfallsituation ein Hilferuf einfach durch Drücken des Bluetooths-Buttons ausgelöst werden.

Abbildung 3 zeigt dagegen die Ansicht des Empfängers einer Notfallnachricht. In diesem Fall ist ein Hilferuf eingetroffen, während die App im Hintergrund lief. Um den User zu benachrichtigen öffnet sich daher die abgebildete Anzeige.

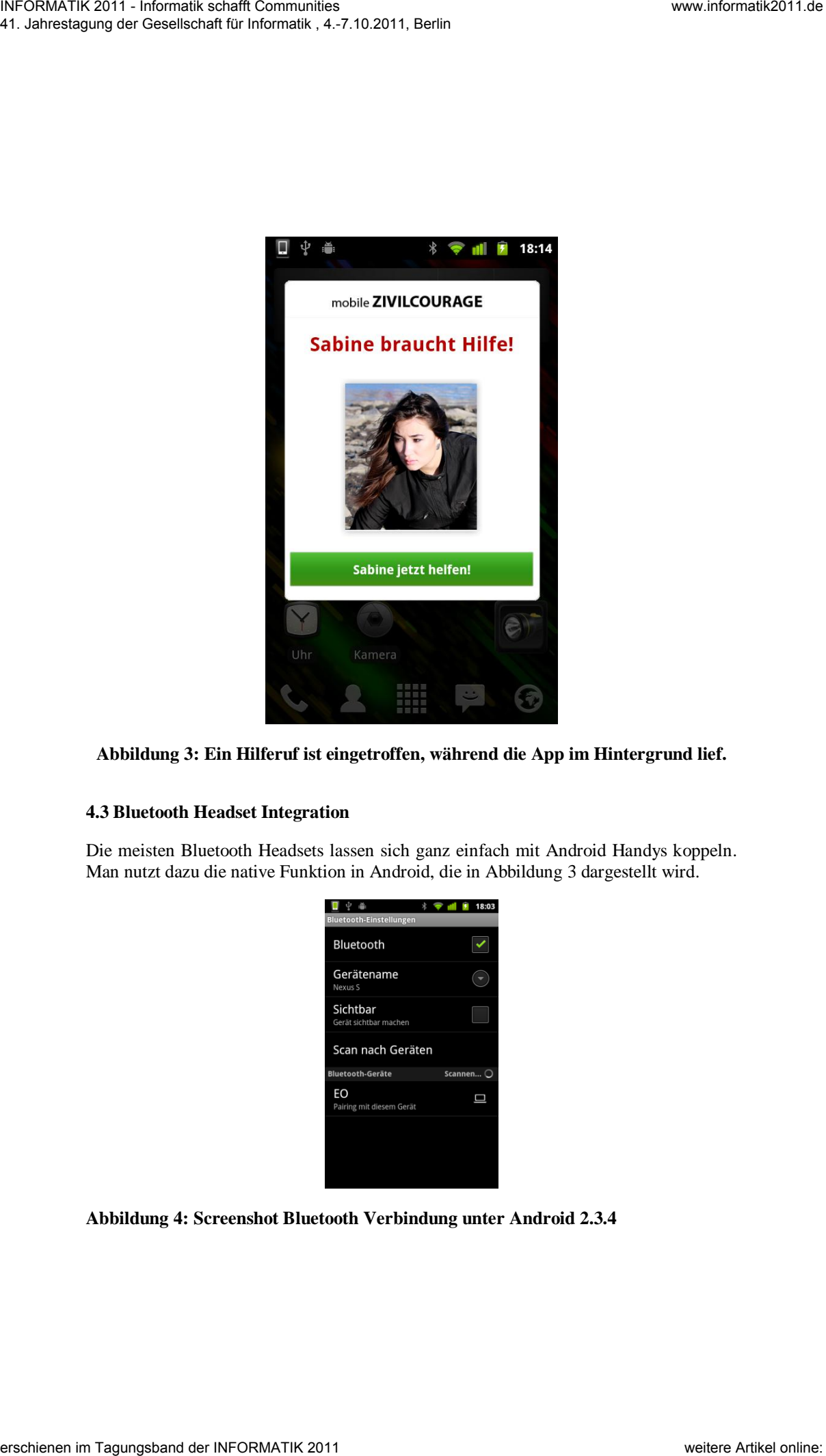

**Abbildung 3: Ein Hilferuf ist eingetroffen, während die App im Hintergrund lief.** 

### <span id="page-8-0"></span>**4.3 Bluetooth Headset Integration**

Die meisten Bluetooth Headsets lassen sich ganz einfach mit Android Handys koppeln. Man nutzt dazu die native Funktion in Android, die in Abbildung 3 dargestellt wird.

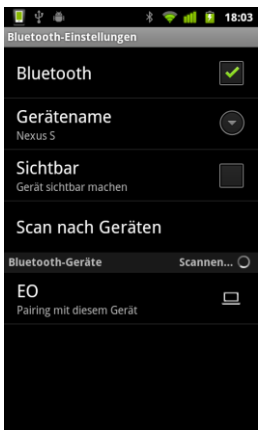

**Abbildung 4: Screenshot Bluetooth Verbindung unter Android 2.3.4** 

Da man für einen Prototypen zu Testzwecken so viel Zeit in der Entwicklung wie nur möglich sparen möchte und somit so effizient wie möglich arbeiten möchte bietet es sich an, diese Funktion von Android zu nutzen. Man könnte auch die Kopplung beider Geräte in seiner eigenen Applikation durchführen, muss es aber zu Testzwecken nicht.

Dabei stellt sich jedoch die Frage, wie ein solches Headset in der eigenen Applikation genutzt werden kann. Dazu stehen in Android sogenannte Broadcast Events zur Verfügung. Diese Broadcast Events dienen dazu, bestimmte Ereignisse allen Applikationen zu "verkünden". Es gibt dabei verschiedene Broadcast Events, die von einer Applikation abgefangen werden können.

Broadcast Events können zum Beispiel sein:

- ACTION\_BOOT\_COMPLETED
- ACTION\_BATTERY\_LOW

Um also nicht extra einen Prototypen eines Bluetooth Buttons entwickeln zu lassen, kann man sich ein Headset für ca. 20 Euro kaufen, um dieses zur Evaluierung der Applikation zu nutzen. Man könnte so beispielsweise als Startup-Unternehmen mit nur wenig Aufwand seine Idee potentiellen Investoren vorstellen.

Um nun zu wissen, welches Broadcast Event beim Tastendruck eines Bluetooth Headsets gestartet wird, muss man sich der Bedienungsanleitung des Headsets bedienen. Jedes Headset hat verschiedene Funktionen und diese muss man wissen, um mit seiner Applikation daraufhin reagieren zu können. Im unseren Beispiel wird das Jabra BT2035 [6] verwendet. Dieses Headset ist nicht optimal für einen SOS Button, da es bei einem kurzen Knopfdruck einen Anruf tätigt. Dieses Broadcast Event können wir aber zum Test nicht verwenden, da man sonst bei jedem Anruf, den man tätigen möchte, die Notruffunktion starten würde. Viel besser zu benutzen ist die VoiceDialing Funktion, da diese selten verwendet wird und wir dieses Broadcast Event auch leicht abfangen können. Jedoch muss bei diesem Headset dafür der Knopf mehrere Sekunden gedrückt werden, was suboptimal für einen Notfallknopf sein könnte. We share the consist between the state of the state of the state of the state of the state of the state of the state of the state of the state of the state of the state of the state of the state of the state of the state

Um also auf diesen Voice Dialing Aufruf vom Bluetooth Button zu reagieren genügen wenige Zeilen in der AndroidManifest.xml Datei des Android Projektes.

```
<activity android:name="SendAlarm" android:theme="@style/Theme.Transparent"> 
        <intent-filter> 
            <action android:name="android.intent.action.VOICE_COMMAND" /> 
           <category android:name="android.intent.category.DEFAULT" /> 
        </intent-filter>
</activity>
```
Über den Tag android:name wird definiert, welche Activity innerhalb der Android Application bei einem bestimmten Intent gestartet werden soll. Das Intent für die Voice Dialing Funktion heißt: *android.intent.action.VOICE\_COMMAND* 

Dieser Event wird dann bei jedem Tastendruck des Bluetooth Headsets an alle Applikationen auf dem Handy versandt. Über den Intentfilter kann man so festlegen, auf welche Events man reagieren möchte und wann man seine Activity geweckt haben möchte.

Bei unserem einfachen Beispiel wird nun immer die Activity SendAlarm gestartet, die dann einfach einen Webservice aufrufen kann, der die Location Daten an den zentralen Server sendet.

#### **4.4 GPS Ortung**

Die GPS Ortung geht unter Android sehr einfach und schnell zu programmieren. Man braucht hierfür eine Helferklasse, die die Klasse LocationListener als Interface hat. Nun muss man noch in seiner Activity den Service LocationManager anfragen und diesem den eigenen LocationListener als Objekt übergeben.

*mL = new MyLocation();* 

*LocationManager locM = (LocationManager) getSystemService(Context.LOCATION\_SERVICE);* 

*locM.requestLocationUpdates(LocationManager.GPS\_PROVIDER, 100, 0, mL);* 

mL ist das Objekt der eigenen LocationListener Klasse. In dieser Klasse kann nun bestimmt werden, was passieren sollte, sobald man die derzeitige GPS Position ermittelt hat.

Der LocationManager ist ein Service, den man über die Methode *requestLocationUpdates* anfragen kann, um bei neuen GPS Positionen benachrichtig zu werden. Über den ersten Parameter dieser Methode legt man die Ermittlungsart fest. In unserem Beispiel ist das über GPS. Die weiteren Parameter legen die Häufigkeit der GPS Ortung fest, also wie viel Zeit und Distanz zwischen den GPS Updates liegen muss. Westext First Littlematics of the results of the results of the strength of the strength of the results of the results of the results of the results of the results of the results of the results of the results of the resul

Hat man erst einmal das User Interface, die Interaktion mit dem Bluetooth Button und die GPS Ortung, gilt es im Grunde nur noch den Alarm an den Server zu senden. Hierfür können verschiedene Ansätze genutzt werden, um mittels Java bestimmte Nachrichten an einen Server zu senden.

# **5 Diskussion**

Die App Mobile Zivilcourage zeigt, wie die immer weiter ansteigende Verbreitung von Smartphones genutzt werden kann, die öffentliche Sicherheit zu verbessern. Früher hätte Sabine in dem in Kapitel 3 beschriebenen Szenario nur die Möglichkeit gehabt, die Polizei zu rufen oder sich auf die Suche nach anderen hilfsbereiten Leuten zu begeben. Es ist allerdings immer möglich, dass in so einem Fall, die nächste Polizeistreife mehrere Kilometer entfernt ist und zulange zum Tatort braucht, um einem Gewaltopfer noch rechtzeitig helfen zu können. Auch die Suche nach hilfsbereiten Leuten kann sich als schwierig herausstellen, da selbst falls man auf einer relativ verlassenen Straße jemanden antrifft, derjenige häufig nicht bereit ist, zu helfen und sich selbst in Gefahr zu begeben. Western Receive the Markov Metallic Prior Contenents of the Northern Contenents of the Napoleon Contenents of the Napoleon Contenents of the Napoleon Contenents of the Napoleon Contenents of the Napoleon Contenents of the

Die Vorteile der App Mobile Zivilcourage sind daher offensichtlich. Durch einen schnellen Tastenklick werden ohne bremsenden Zwischenschritt über eine zentrale Vermittlungsstelle alle sich in der Nähe befindenden Menschen, die die App laufen lassen, über den Notfall informiert. Diese Menschen sind außerdem grundsätzlich dazu bereit, zu helfen, da sie sich sonst nicht zur Installation der App entschieden hätten.

Das Fehlen der menschlichen Weiterleitung kann wiederum den Missbrauch dieser App steigern. Für dieses Problem muss in den nächsten Schritten eine Ratingfunktion entworfen werden, die böswillige Nutzer kennzeichnet.

Um Datenmissbrauch zu unterbinden, dürfen die Koordinaten der einzelnen Nutzer nur temporär und nach Zustimmung des Nutzers gespeichert werden. Weiterhin müssen für eine öffentliche Nutzung die gängigen Sicherheitsstandards, wie Verschlüsselungen etc. eingehalten werden.

Ein weiterer Nachteil der vorgestellten Lösung ist, dass alle an dem Szenario beteiligten Personen diese App auch installiert haben müssen. Jedoch gilt diese Einschränkung für alle mobilen Apps, die einen Rückkanal für potenzielle Opfer zur Verfügung stellen. Ein möglicher Ansatz, um eine Verbreitung solcher App zu unterstützen ist die Kopplung der Notfallfunktionalität mit weiteren attraktiven Mehrwertdiensten [11].

## **6 Zusammenfassung**

Es gibt schon heute Ansätze, die das Ziel der zivilen Sicherheit verfolgen. Jedoch gibt es keinen, der wie die "Mobile Zivilcourage" App ohne menschliche Instanz die Zivilcourage innerhalb der Bevölkerung ermutigt.

Die Implementierung des Prototypen unter Android ging schnell und problemlos. Jedoch musste auch hier auf die Feinheiten der Plattform geachtet werden. So konnte die native API für Bluetooth Headsets unter Android genutzt werden, was eine deutliche Zeitersparnis bei der Implementierung brachte. Beim User Interface Design wurde auf die spezifischen Eigenschaften von Smartphone-Displays geachtet. Es wurde auf möglichst wenige Elemente reduziert, um in einer Notfallsituation die schnelle Reaktion und Navigation zu ermöglichen. Die Anzeige des Profilbildes schafft weiterhin Vertrauen und Empathie beim Notrufempfänger. Westex The Conseil and Contenentation (1813) (1813) (1813) (1813) (1813) (1813) (1813) (1813) (1813) (1813) (1813) (1813) (1813) (1813) (1813) (1813) (1813) (1813) (1813) (1813) (1813) (1813) (1813) (1813) (1813) (1813) (

Das Projekt Mobile Zivilcourage ist ein wichtiger Schritt in Richtung einer sichereren Gesellschaft, unterliegt aber dem Netzwerkeffekt. Das heißt, dass diese Applikation erst ab einer gewissen Abdeckung sinnvoll genutzt werden kann. Hierbei sind Partnerschaften mit Providern und anderen Meinungsbildnern nötig, um die kritische Masse zu erreichen.

### **Literaturverzeichnis**

[1] http://www.welt.de/vermischtes/article4524640/Muenchner-Fahrgast-musste-wegen-15-Euro-sterben.html

[2] http://www.bild.de/news/inland/schlaegerei/junger-mann-bewusstlos-geschlagenfriedrichstrasse-17563346.bild.html

[3] European Communities (2008) Global Disaster Alert and Coordination System (GDACS) Homepage, http://www.gdacs.org/, 2008-11-21.

[4] Korteland, E., und Bekkers, V. 2007 Diffusion of E-Government Innovations in the Dutch Public Sector: The Case of Digital Community Policing. In Proceedings of 6th International Conference on Electronic Government (EGOV), M. Wimmer, H. J. Scholl, und A. Gronlund, Eds., Regensburg, 252-264.

[5] Roßnagel, H. (2010) Mobile Dienste für die Einbindung von Bürgern und Hilfseinsatzkräften, inG. Engels, M. Luckey, A. Pretschner and R. Reussner (Eds.), Software Engineering 2010 - Workshopband, 2010-02-24, Paderborn, 425-432.

[6] http://www.versiert.info/projektvorstellung/projektidee.htm

[7] Roßnagel, H., Engelbach, W., Frings, S. and Weisbecker, A. (2008) Mobile Dienste zur Erhöhung der Sicherheit bei Großveranstaltungen, in D. Spath, O. Höß and A. Weisbecker (Eds.), Stuttgarter Softwaretechnik Forum 2008: Science meets Business, 2008-11-28, Fraunhofer IRB Verlag, Stuttgart, 91-102.

[8] Roßnagel, H. and Zibuschka, J. (2011) Using mobile social media for emergency management: a design science approach, Proceedings of the 8th International ISCRAM, Lisbon, Portugal.

[9] http://developer.android.com/guide/topics/ui/index.html

[10] http://img3.jabra.com/sites/Jabra/GNImages/Products/BT2035\_Manual\_8621.pdf

[11] Roßnagel, H., Zibuschka, J., Muntermann, J. and Scherner, T. (2010) Design of a Mobile Service Platform for Public Events: Improving Visitor Satisfaction and Emergency Management, in J. Chappelet, O. Glassey, M. Janssen, A. Macintosh, J. Scholl, E. Tambouris and M. A. Wimmer (Eds.), Electronic Government and Electronic Participation, Joint Proceedings of Ongoing Research and Projects of IFIP EGOV and ePart 2010, Trauner Verlag, Linz, 193-200. Westex the Consension of the three sections of the consensus of the consensus of the consensus of the consensus of the consensus of the consensus of the consensus of the consensus of the consensus of the consensus of the